# *RTE for UNIX*

(Rev. 1.10)

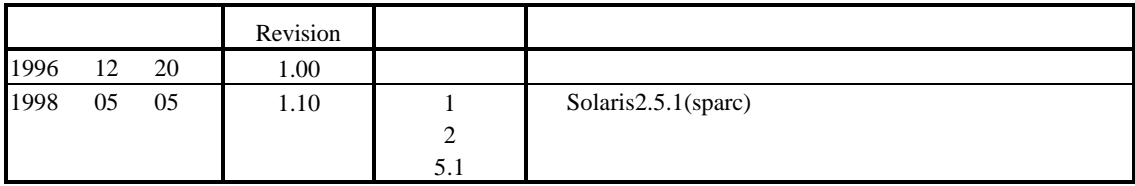

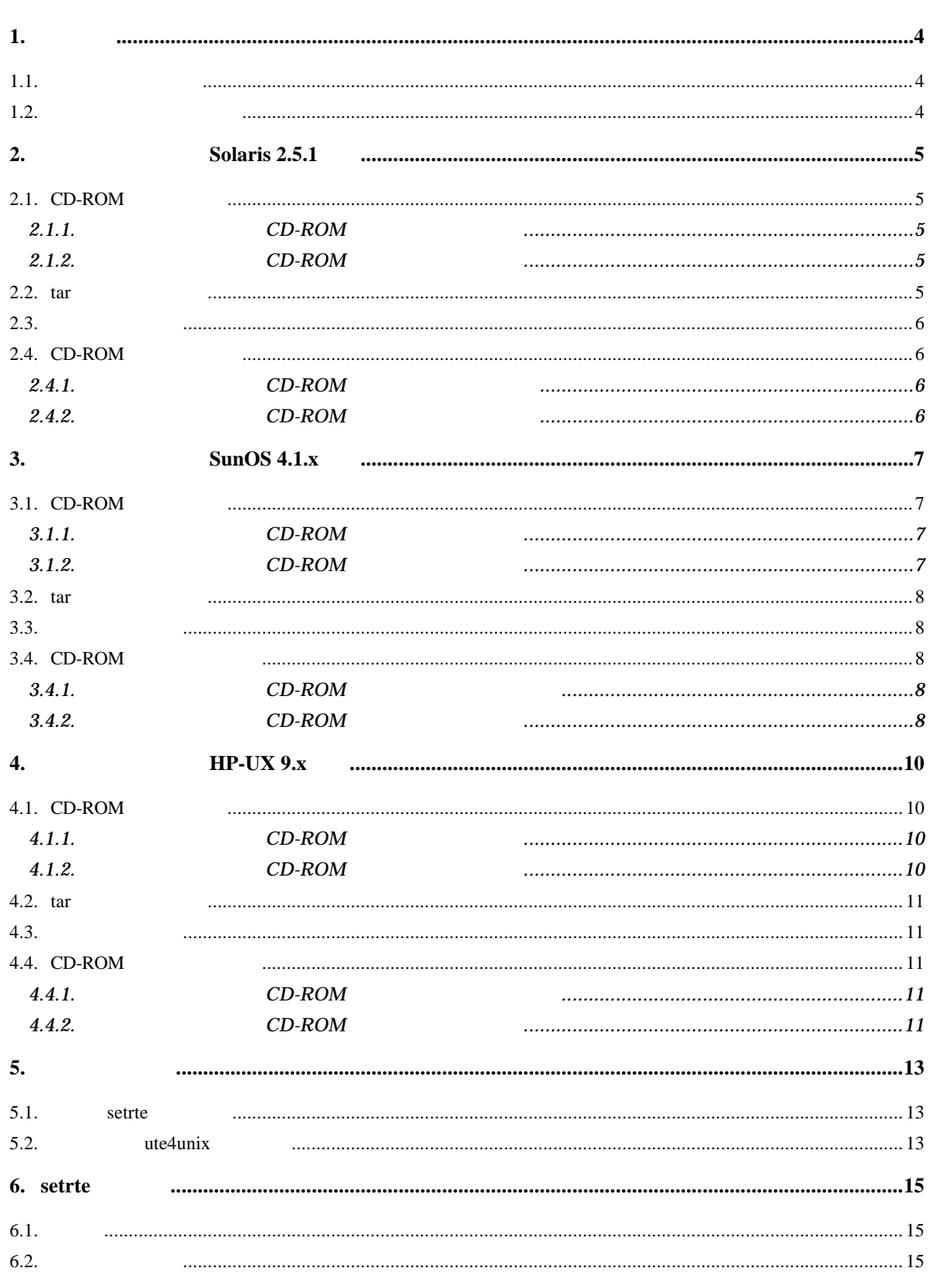

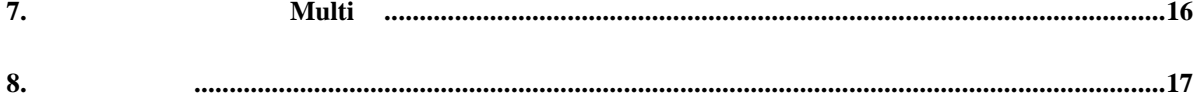

 $\mathbf{1}$ .

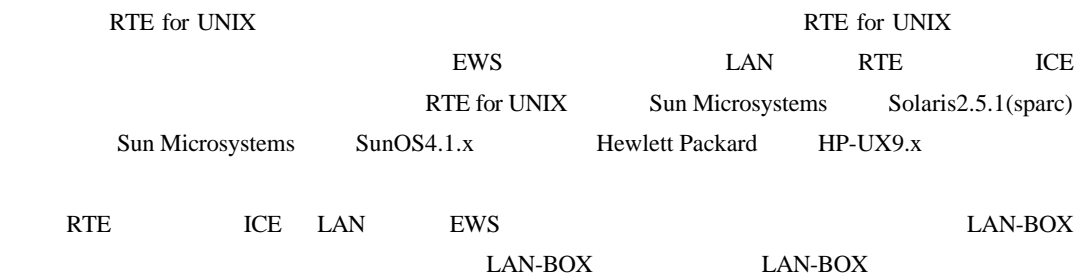

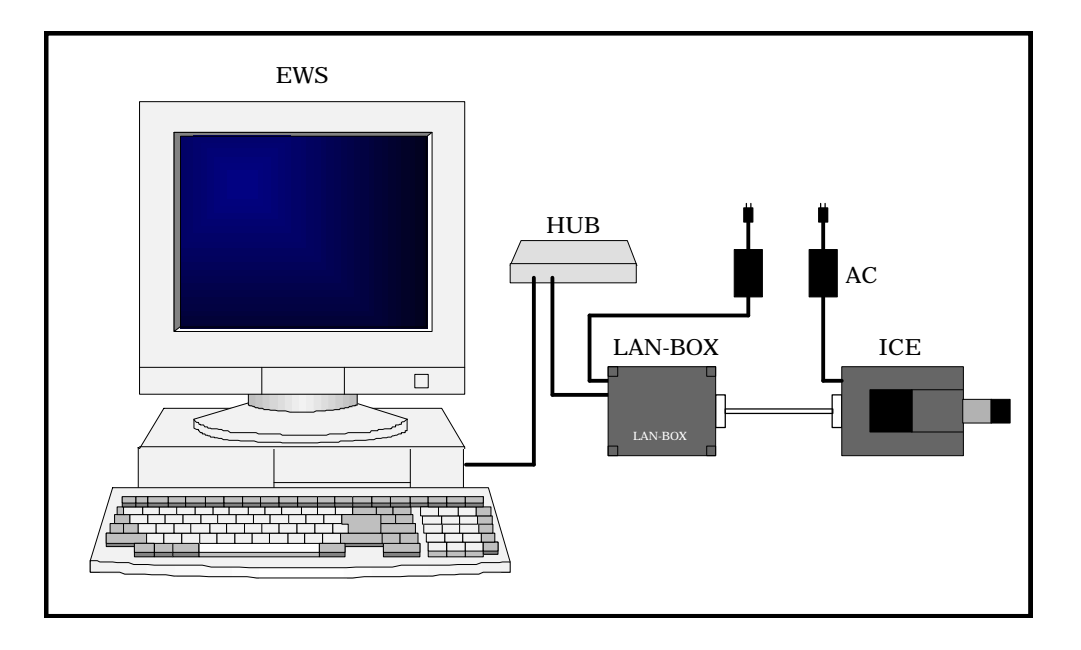

#### $1.1.$

RTE for UNIX <br> PRTE for UNIX  $\begin{minipage}{0.9\linewidth} {\bf LAN-BOX} \end{minipage}$ 

- CD-ROM
- $\bullet$
- $\bullet$  tar CD-ROM
- $\bullet$   $"RTE4UNIX"$
- $\bullet$  setrte RTE for UNIX
- $\bullet$  rte4unix LAN-BOX ICE

## $1.2.$

 $\mathsf{RTE}$  for  $\mathsf{UNIX}$ 

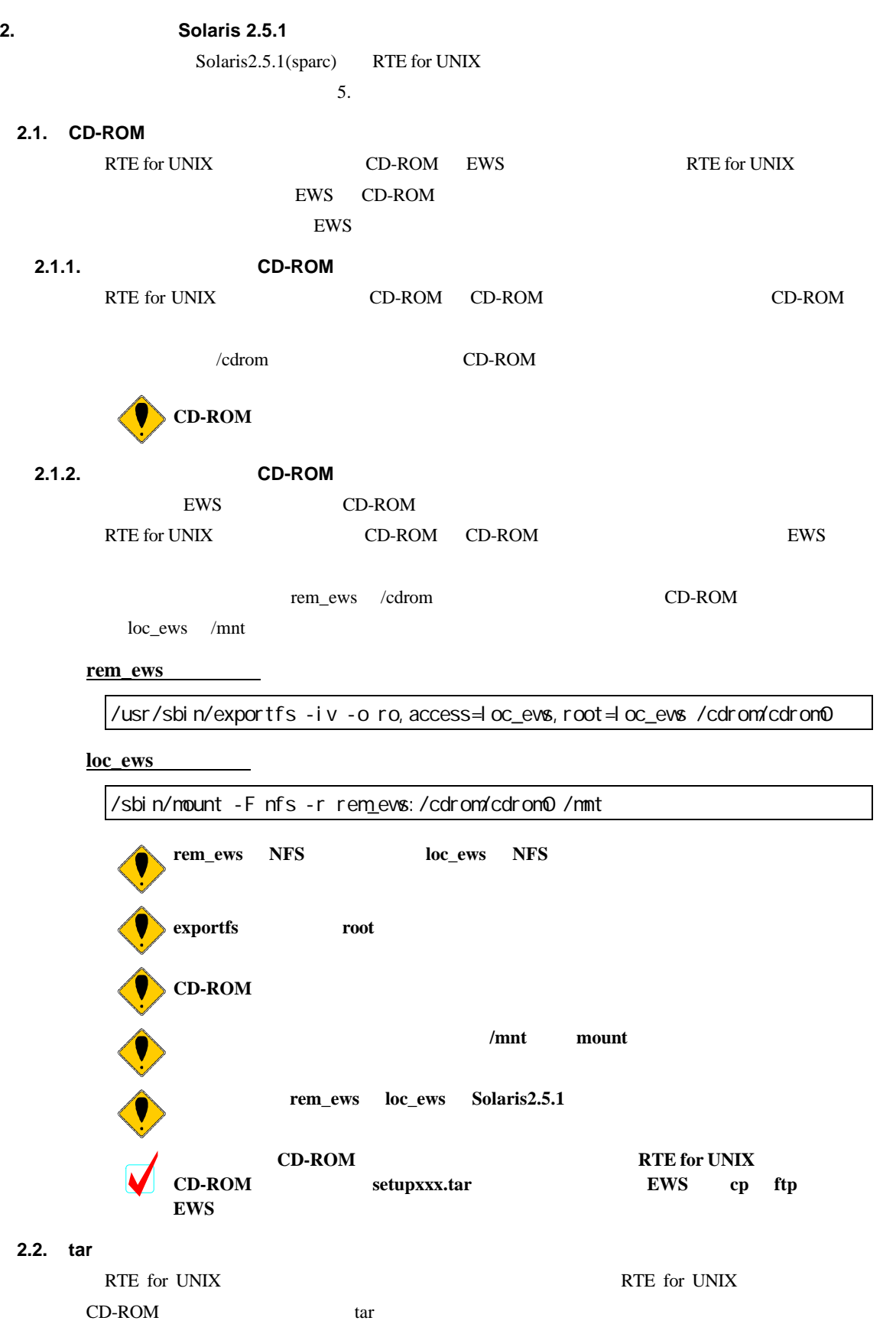

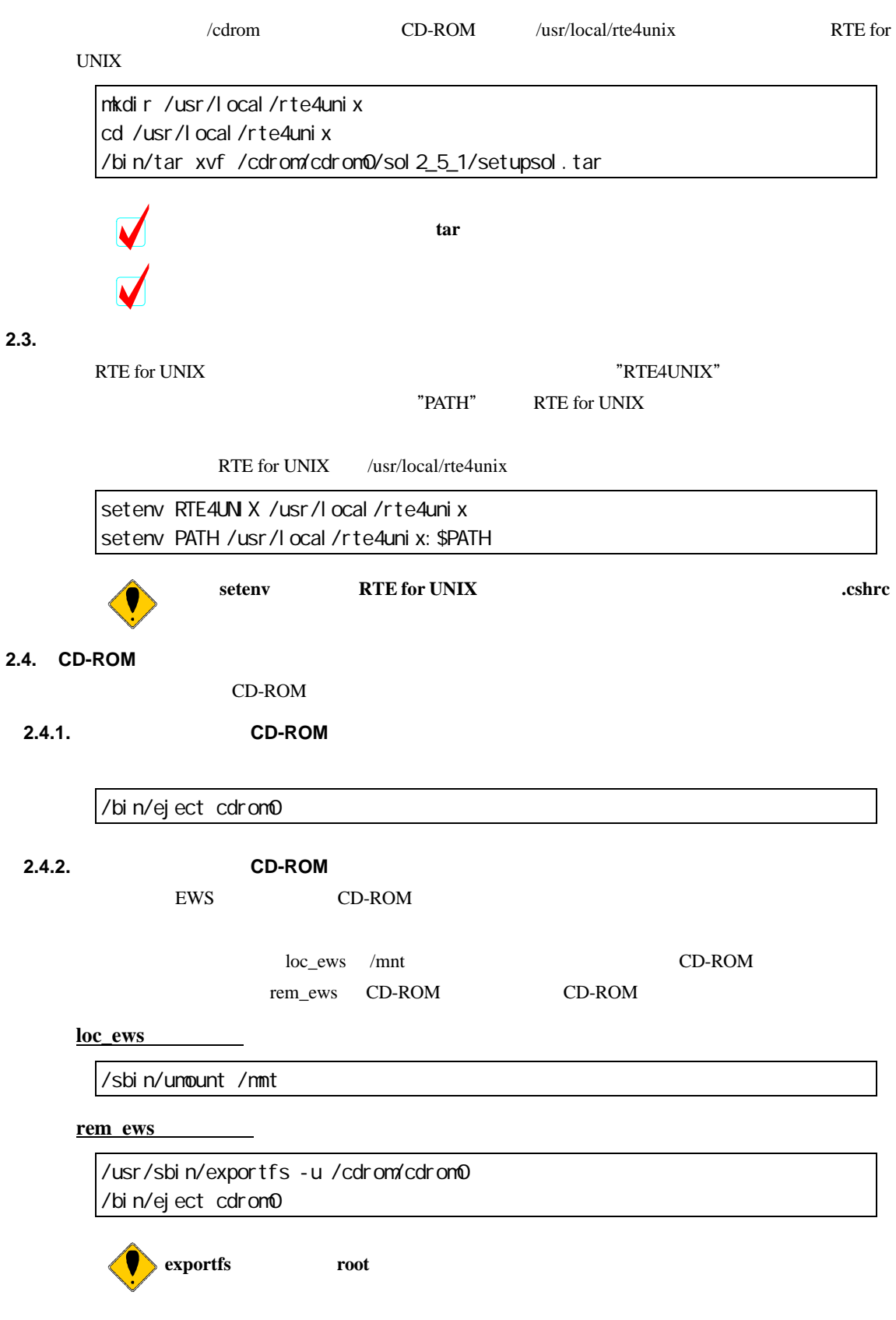

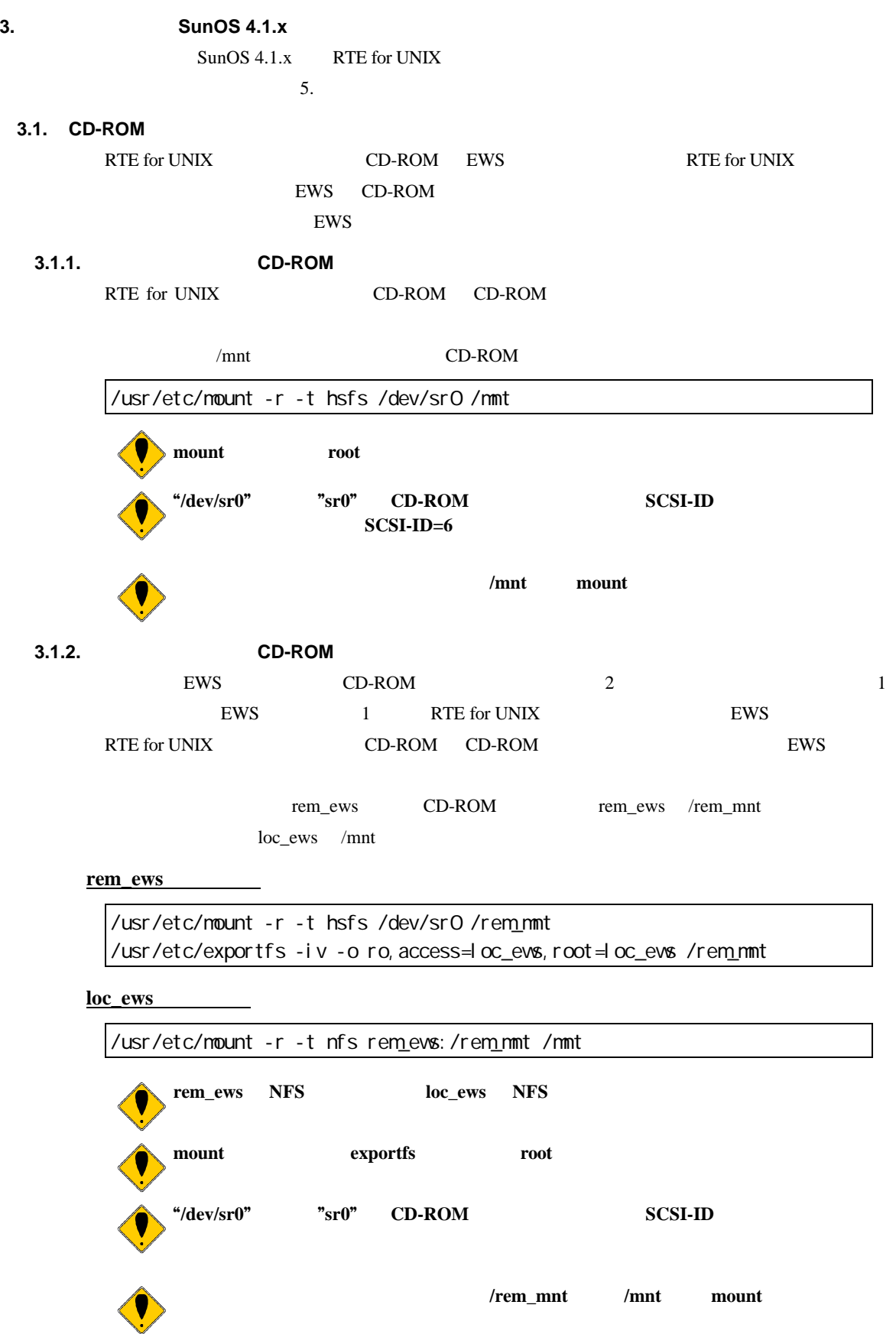

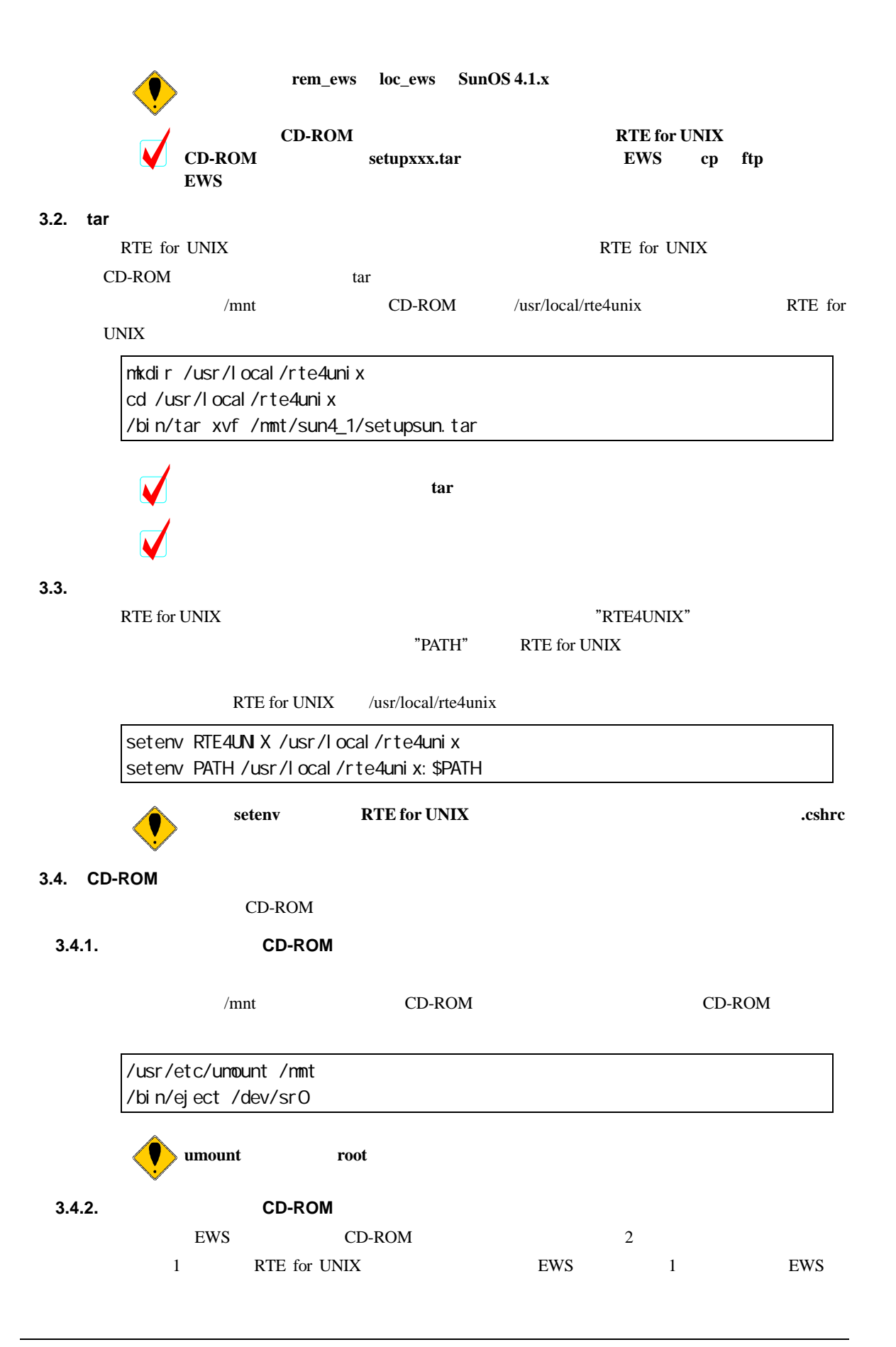

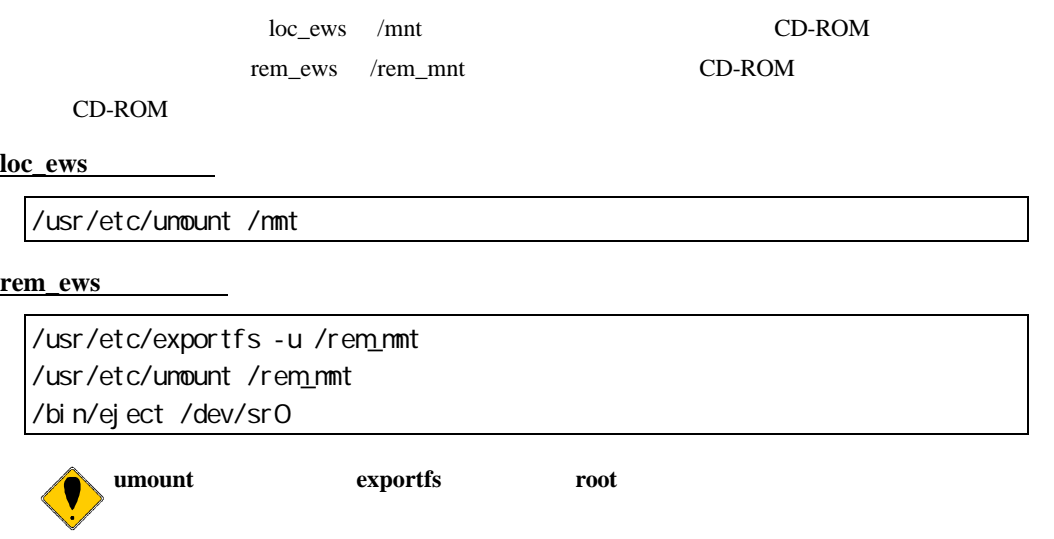

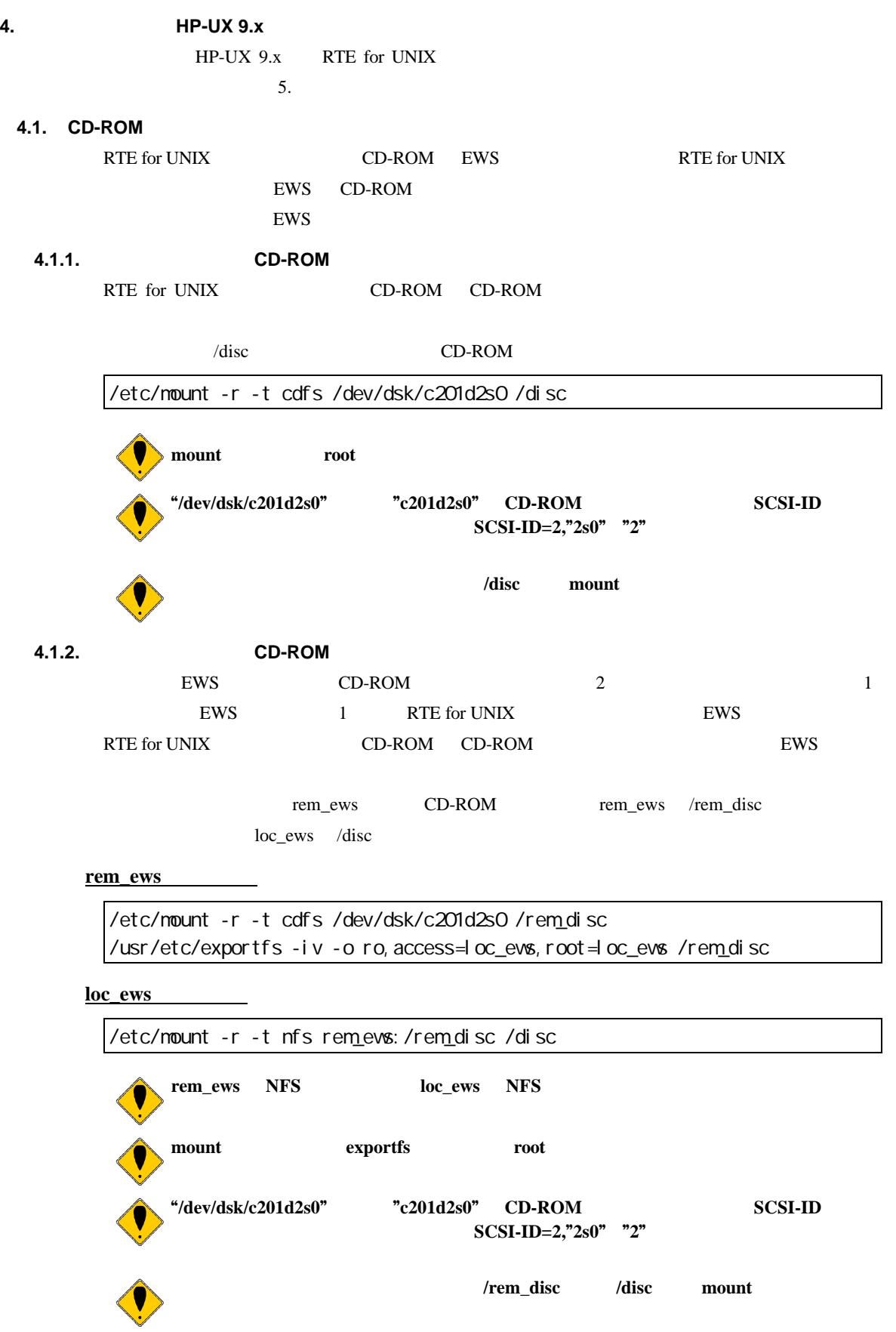

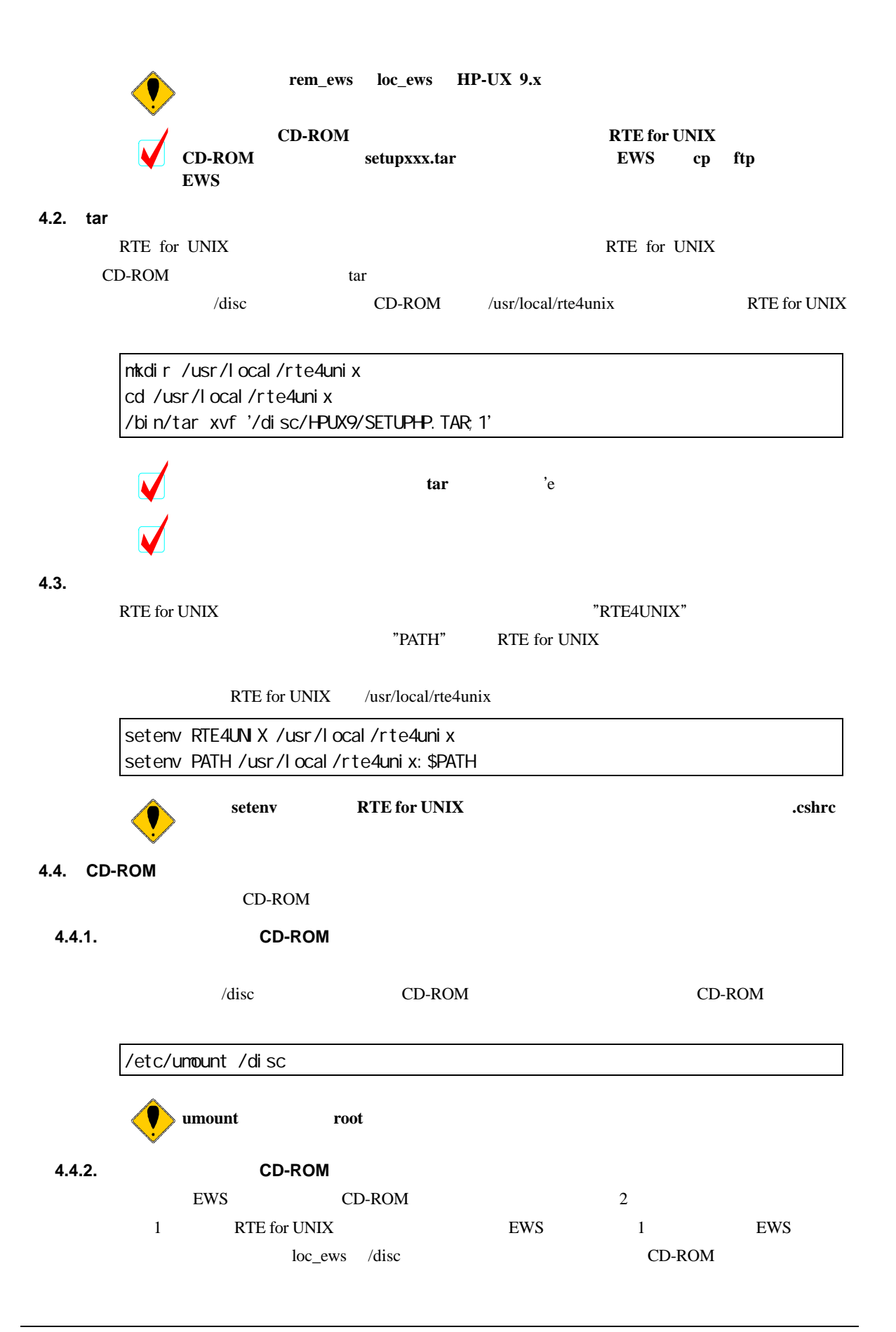

'V

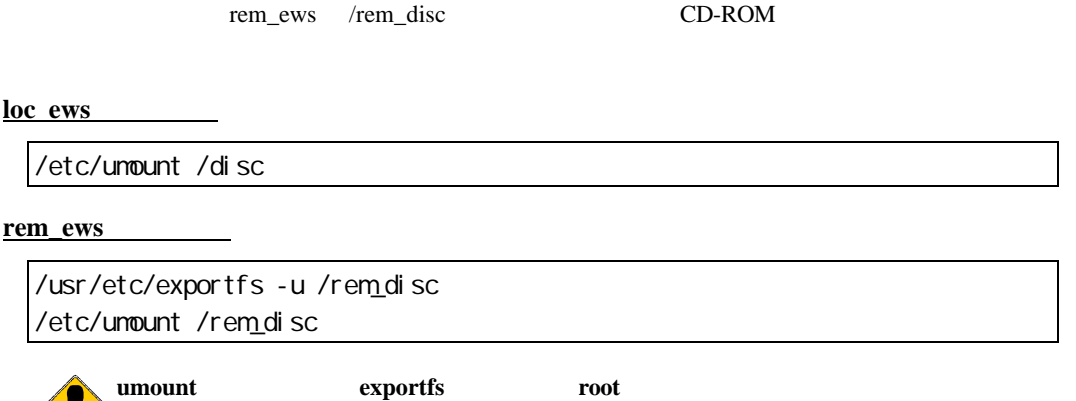

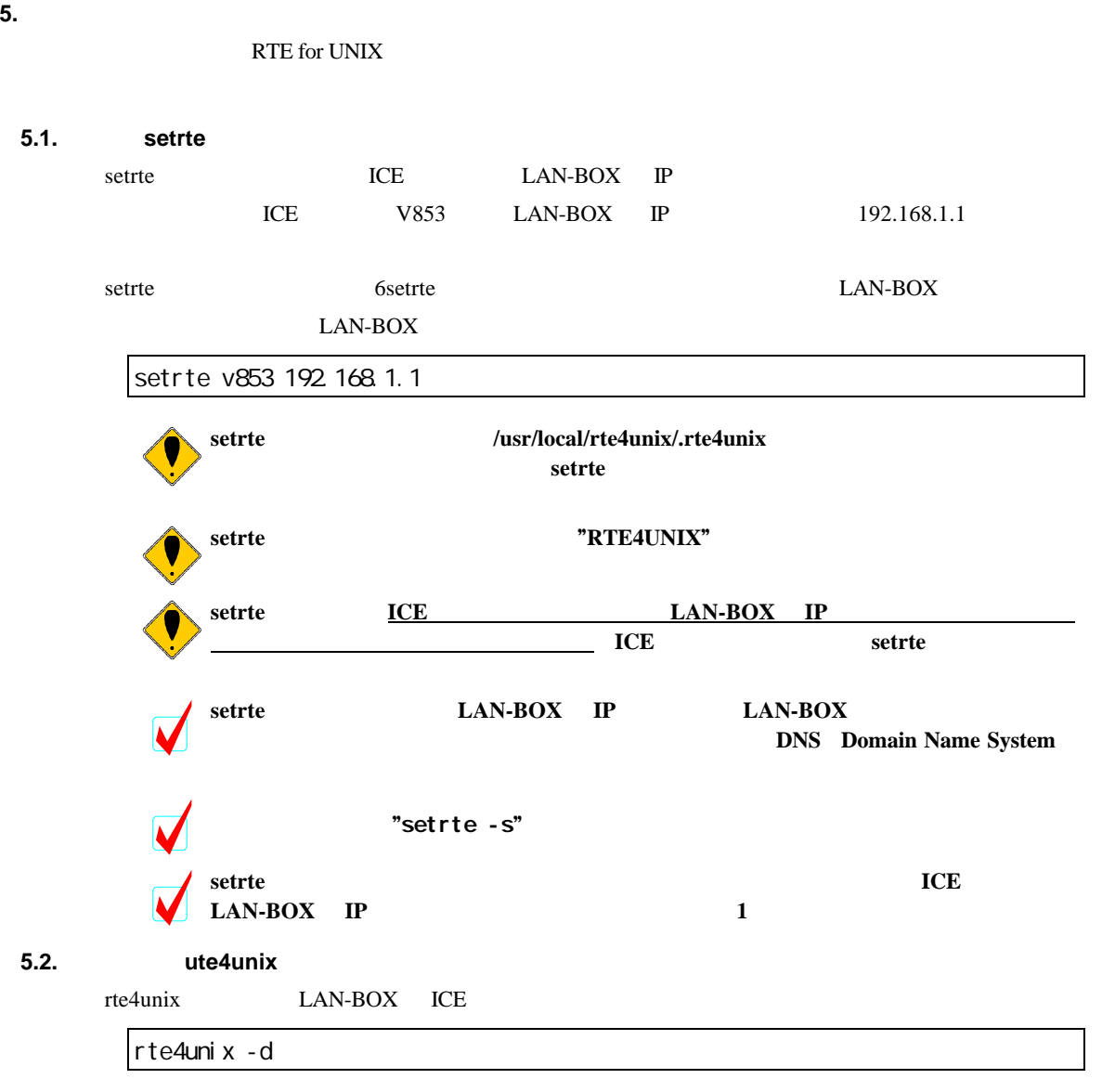

"RTE functional test completed successfully."

 $ICE$   $V853$ 

rte4unix Version 1.11.0 Copyright (c) Midas lab,Inc. 1996 All rights reserved. RTE4UNIX=/usr/local/rte4unix Connecting to 192.168.1.1 RTE Module Version 1.11.0,Dec 16 1996/12:04:06 CPU DLL Version 1.11.0,Dec 16 1996/12:04:14 Name=<V853> PCno=32 MaxReg=40 RegbufSize=160 F\_Flag=00000020 Initialize RTE Setting environment test Memory fill test(Fill 0000 100 aa) Memory read test(Read 0000 100) Memory write test(Write 0200 10 11,12,....1f,20) Memory read test(Read 0200 10) Mapping test(Map 400000 1ff000 Target) Mapping test(Map a00000 1000 Target) Mapping list test Memory write test(Write 0000 100 11,12,....1f,20) Reset test Setting BPS test(BPS 0020) Setting BPH test(BPH 0030) Setting PC test Run test Getting PC test Delete BP test Run test Getting PC test Delete BP test Step test Getting PC test Step test Getting PC test Step test Getting PC test Step test Getting PC test Initialize RTE RTE functional test completed successfully.

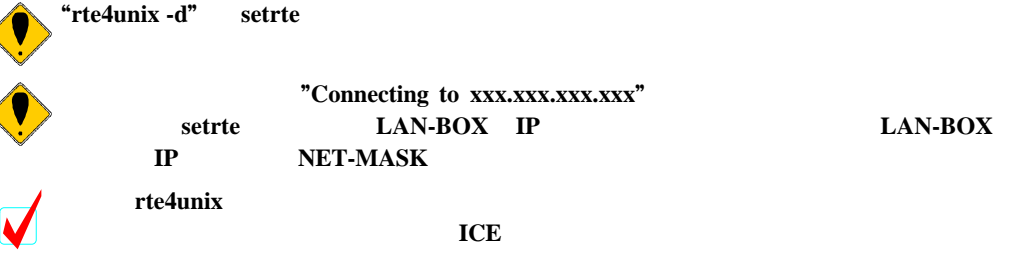

"Connecting to **xxx.xxx.xxx.xxx**"  $\begin{array}{lll}\n\text{setrtte} & \text{LAN-BOX} & \text{IP} \\
\text{LAN-BOX} & \text{IP} & \text{LAN-BOX}\n\end{array}$ 

#### **6.** setrte

setrte setrte  $\sim$ **6.1.** 設定 setrte setrte <ICE> <IP-ADDRESS> **ICE** LAN-BOX ICE "v853" "v852" ICE setrte **IP-ADDRESS** LAN-BOX IP DNS Domain Name System LAN-BOX DNS IP LAN-BOX setrte v853 192.168.1.1 **setrte** コマンドは**IP** アドレスの妥当性については評価していません。**IP** アドレスの設定が正し "rte4unix -d" **6.2.** 設定状態の表示 setrte -s

### **7.** ソフトウェアの構成 **Multi**

Green Hills Software Multi

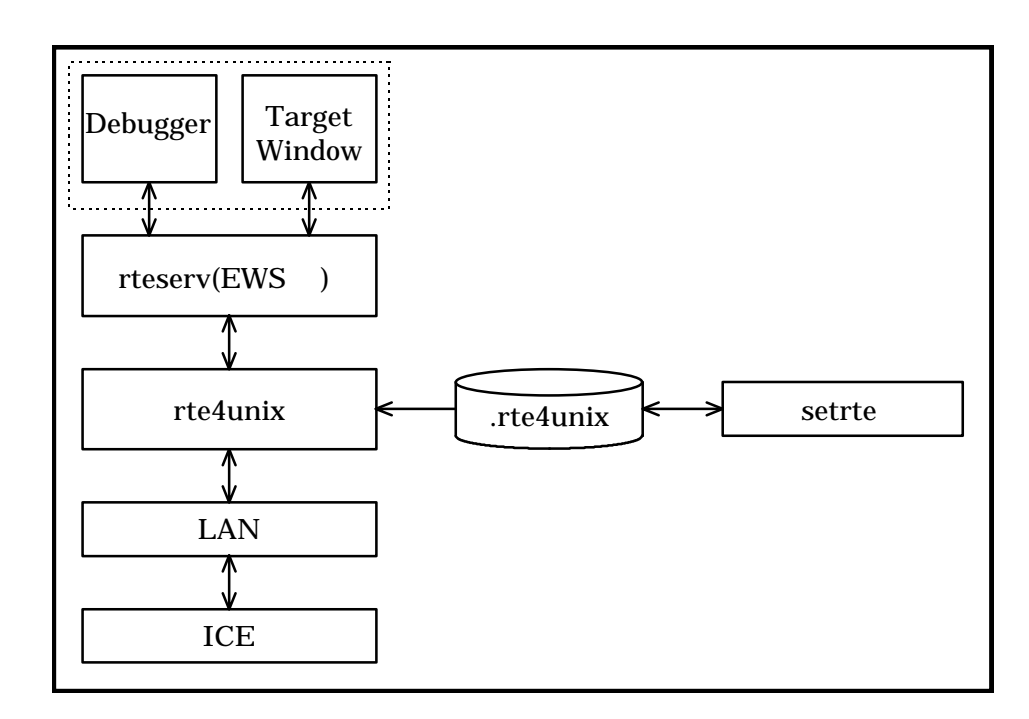

**8.** 内部コマンド

 $ICE$  ICE ICE